## **Systemmeldungen**

Mit diesem Feature können **Systemmeldungen** generiert werden, welche den User auf eventuelle Unregelmäßigkeiten oder anstehende Ereignisse aufmerksam machen. Diese Systemmeldungen erscheinen direkt nach der Anmeldung auf dem Welcome-Bildschirm.

Bevor eine Systemmeldung erstellt wird, sollte im Menüpunkt **Setup** > **Systemparameter** folgender Parameter eingestellt werden:

- Der Parameter **daysToLive** besagt wie lange die Systemmeldung angezeigt wird. Dieser muss größer als 0 sein
	- ist z.B. 2 eingestellt, so wird die Meldung für 2 Tage angezeigt.
- **Speichern**

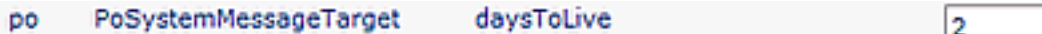

## Menüpunkt **Einstellungen** > **Systemmeldungen** > **Neue Systemnachricht**

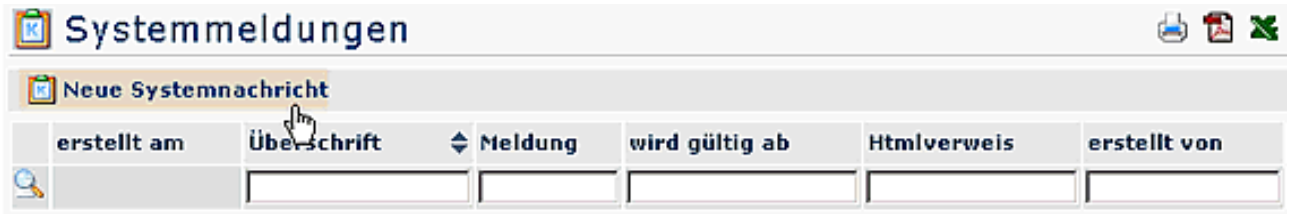

## • **Überschrift**

- Überschrift für die Systemnachricht
- **Verweis** z.B. ein Link auf eine Internet-Seite
- **wird aktiv am** Angabe des Datums, an welchem die Meldung aktiv erscheinen soll

nicht verfügbar sein.

- **Text**
	- Eingabe des gewünschten Textes
- Speichern & Schließen

Anschließend erscheint die Systemmeldung in der Übersicht:

## **E** Systemmeldungen 曲詞器 Neue Systemnachricht 1 Eintrag Zeilen 14 erstellt wird gültig erstellt am Überschrift ≑ Meldung **Htmlverweis** ah von Q  $27.06.2007$ sadmin 27.06.2007 Update am Am 01.07.2007 wird zwischen 00.00 Uhr und  $11:13$ 01.07.2007 3.00 Uhr ein umfassendes Update durchgeführt.In dieser Zeit wird das System

• **Erstellt am**

- Datum, an dem die Meldung erstellt wurde
- **Überschrift** Überschrift der Meldung
- **Meldung** Hier erschint der Inhalt der Meldung
- **wird gültig ab** Datum der Erscheinung

• **Htmlverweis**

Anzeige eiens ev. eingegebenen Verweises auf eine Html Seite

• **erstellt von**

Anzeige des Erstellers der Meldung

Für den **User** ist die Meldung nach dem LogIn auf dem **Welcome-Bildschirm** zu sehen. Klickt man auf die Pfeile, so wird der Inhalt der Meldung angezeigt:

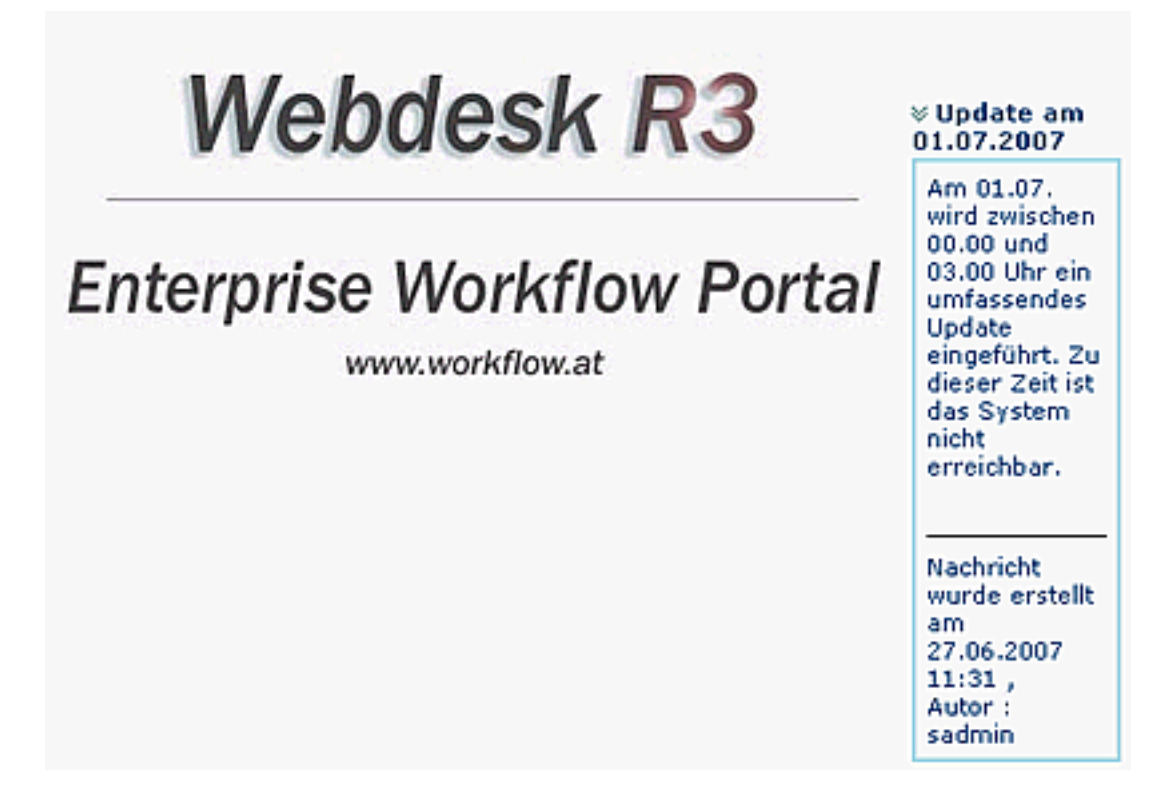